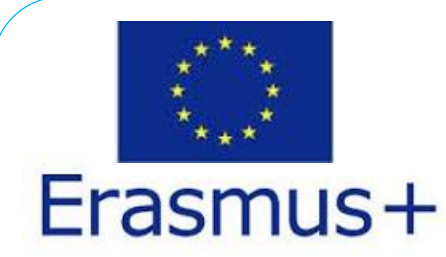

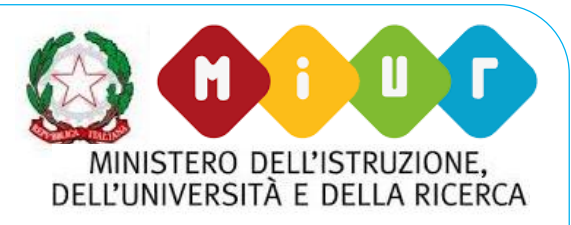

# **"L'uso delle TIC in classi adulte multietniche e DIGITAL CLASS"**

*Napoli 28 giugno 2018*

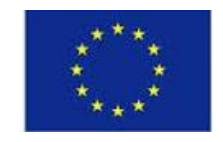

**CPIA** Centro Provinciale per l'Istruzione degli Adulti Napoli Città 2

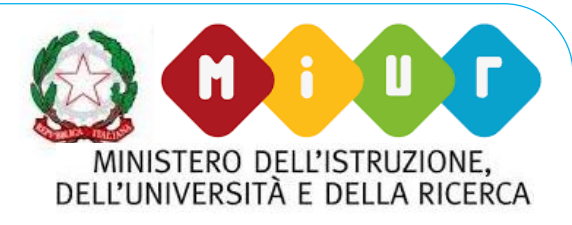

**TARGET** 

# **1. Il progetto e le key word**

**Progetto: "Imparare condividendo: Job shadowinge** 

*formazione tecnologica e creativa per classi multietniche"*

✓*Job Shadowing Belgio*

┥

✓*Formazione* **Tecnologica** *e Creativa*

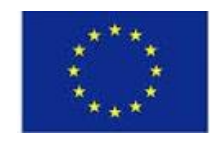

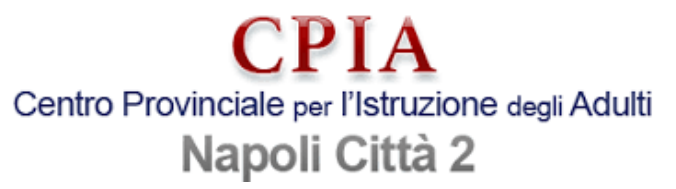

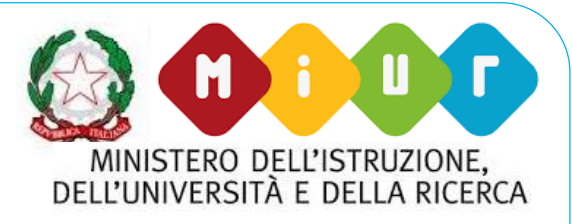

#### **2. Formazione Tecnologica e Creativa: il contesto.**

*"…..parte da un'idea rinnovata di scuola, intesa come spazio aperto per l'apprendimento e non unicamente luogo fisico, e come piattaforma che metta gli studenti nelle condizioni di sviluppare le competenze per la vita.In questo paradigma, le tecnologie diventano abilitanti, quotidiane, ordinarie, al servizio dell'attività scolastica, in primis le attività orientate alla formazione e all'apprendimento, ma anche l'amministrazione, contaminando - e di fatto ricongiungendoli - tutti gli ambienti della scuola…."*

(PNSD *[www.istruzione.it/scuola\\_digitale/allegati/Materiali/pnsd-layout-30.10-WEB.pdf](http://www.istruzione.it/scuola_digitale/allegati/Materiali/pnsd-layout-30.10-WEB.pdf))*

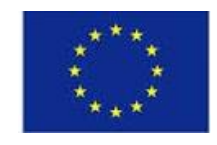

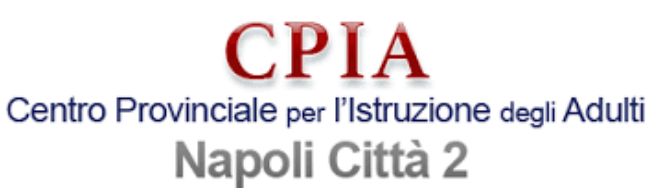

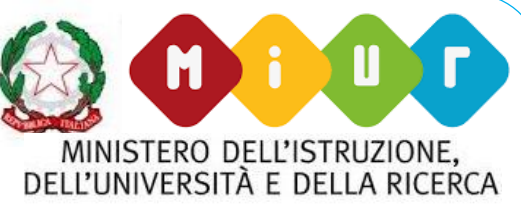

- Erasmus+ **3. La formazione: "Make technology your friend!" Malta 8-16 maggio**
- Il percorso di formazione:
- ✓ si è svolto presso l'Isla Local Council di Malta;
- ✓si è articolato su 9 giorni di training (8-16 Maggio) con incontri negli orari 9:30-14:30;
- ✓ha visto la partecipazione di più di 30 docenti provenienti da 11 diversi paesi
- ✓è stato arricchito da attività pomeridiane comuni finalizzate allo scambio interculturale tra partecipanti dei diversi paesi
- $\checkmark$  si è articolato in due fasi.

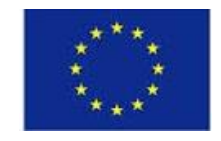

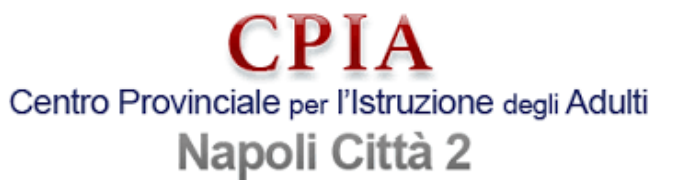

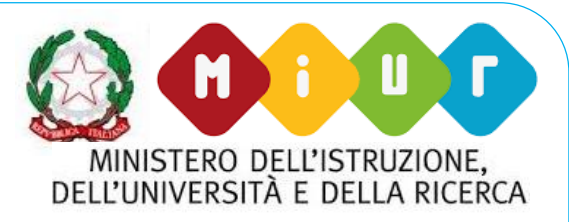

#### **3. La formazione: "Make technology your friend!"**

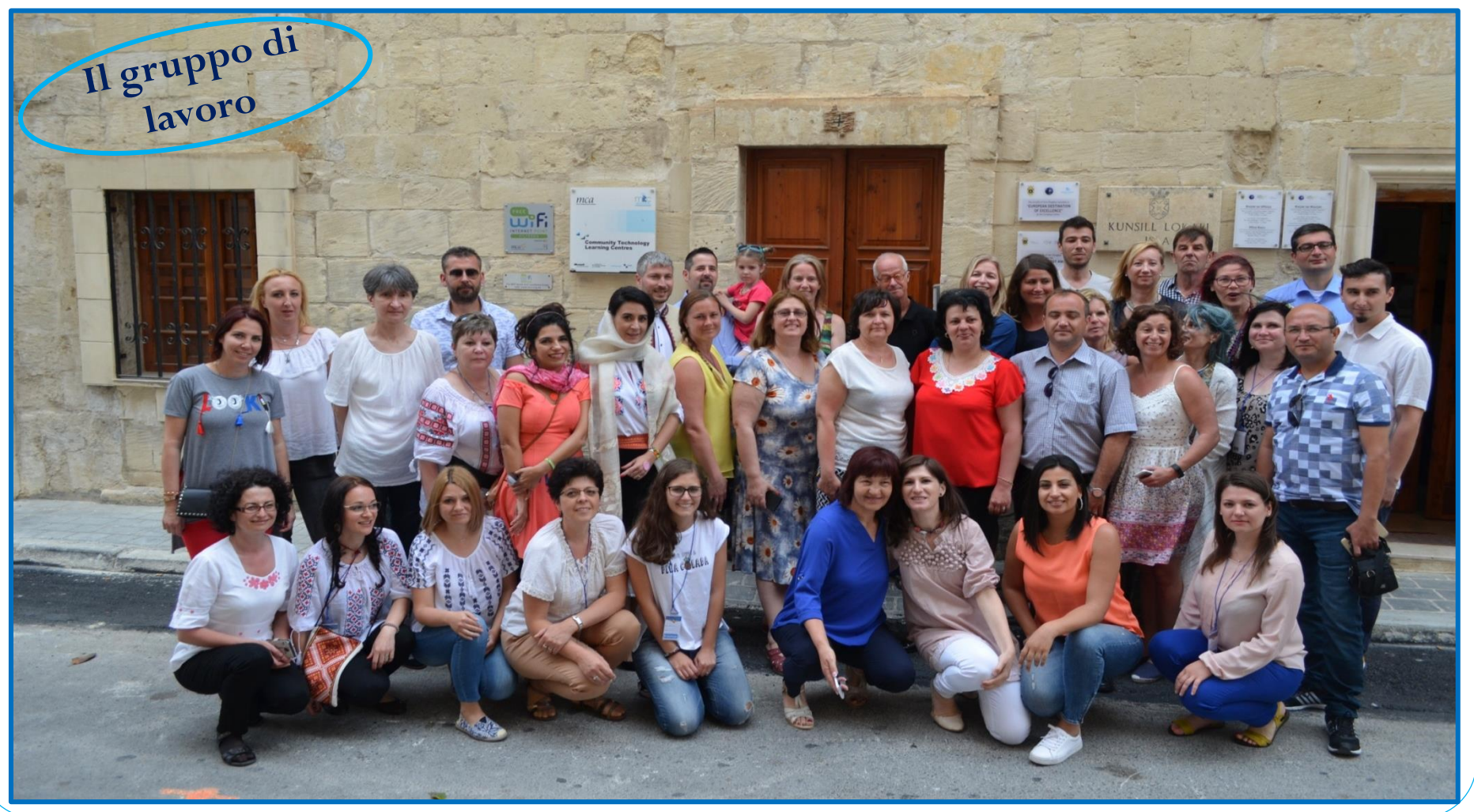

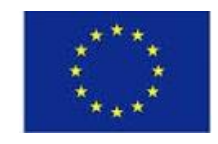

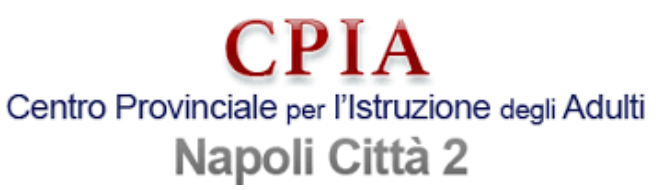

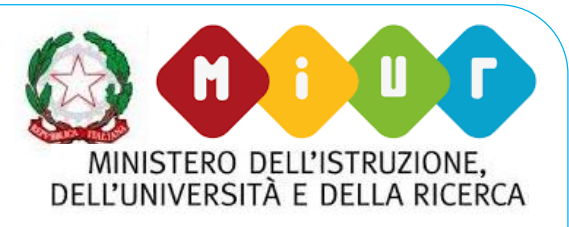

6

#### Erasmus+

- **3. La formazione: "Make technology your friend"**
- ➢Fase 1 (gg.1 e 2) **Modulo "Cultura e multiculturalità"** Il modulo ha previsto:
- ✓ Intercultural games
- ✓Games, metodi e strumenti per
	- aumentare
	- la comunicazione.
- $\checkmark$  Team building
- ✓Analisi di stereotipi e pregiudizi in classe

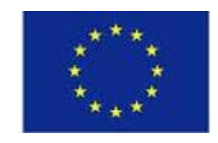

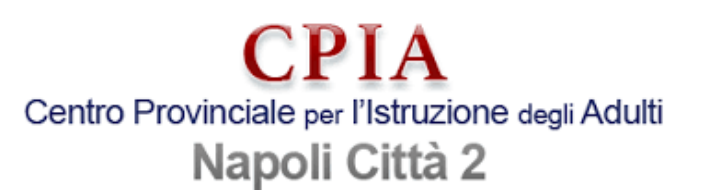

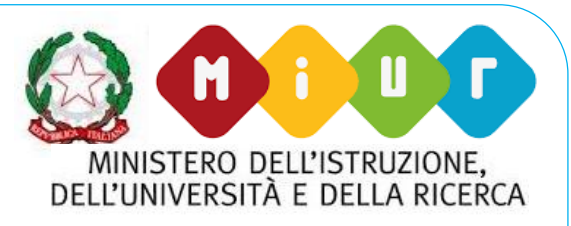

#### **3. La formazione: "Make technology your friend"** ➢ Fase 2 (gg.3-9) - **Modulo "ICT - Digital tools"**

Il modulo ha previsto l'impiego di tool tecnologici con l'obiettivo di:

- ✓ Incrementare la confidenza dei partecipanti verso i nuovi strumenti digitali.
- ✓ Aumentare la motivazione degli studenti in aula.

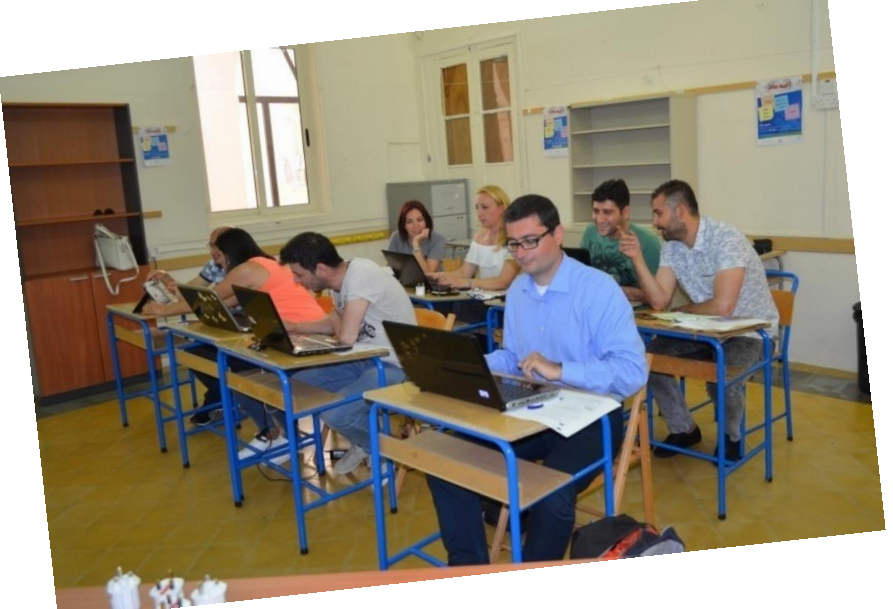

✓ Sviluppare sistemi di comunicazione creativa da parte di studenti con diverse culture di origine.

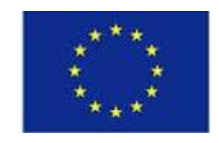

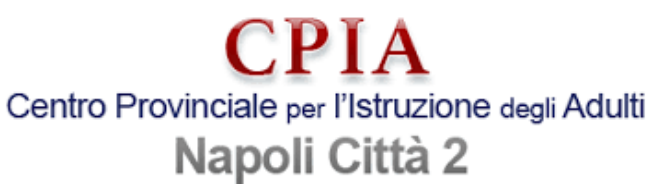

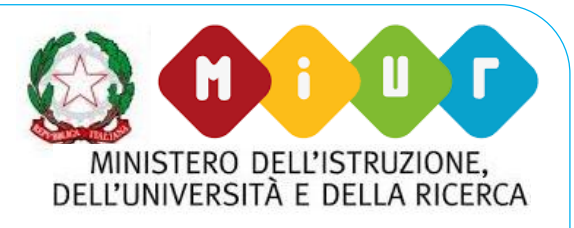

## **3. La formazione: "Make technology your friend"** ➢Fase 2 (gg.3-9) - **Modulo "ICT - Digital tools"** Il modulo ha previsto l'impiego dei seguenti tool:

- 1. Tagul 5. Google Sites
- 2. Tagxedo 6. Blogger.com
- 3. Wordle 7. StoryJumper
- 4. Midomo 8. Windows Live Movie Maker

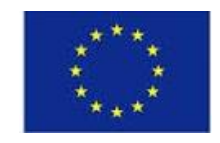

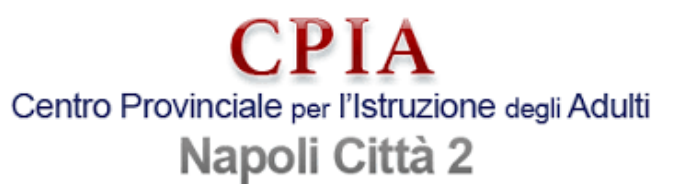

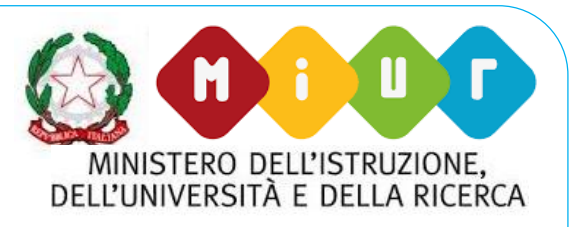

### **3. La formazione: "Make technology your friend"**

➢*Tagul* è un tool per creare una nuvola di parole in modo creativo e artistico.

Sito [\(https://wordart.com\)](https://wordart.com/)

Tutorial

[https://www.youtube.com](https://www.youtube.com/watch?v=WmgmakFhIKU) [/watch?v=WmgmakFhIKU](https://www.youtube.com/watch?v=WmgmakFhIKU)

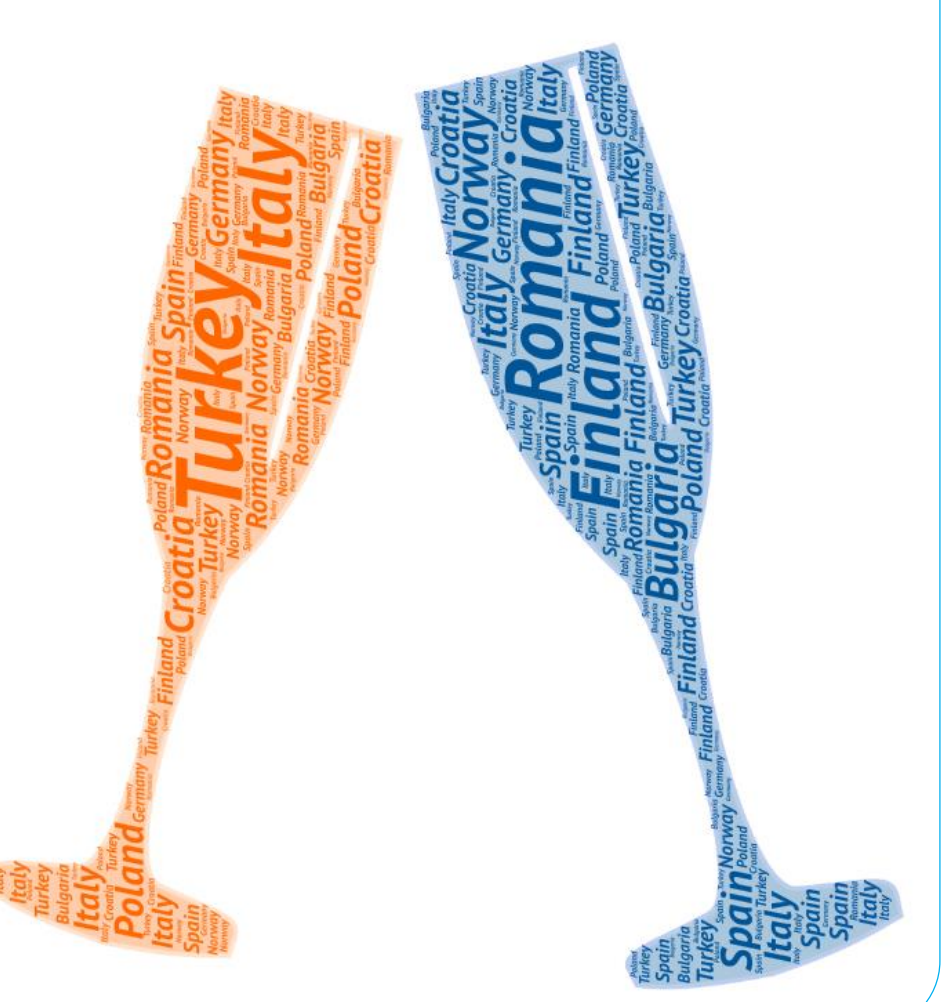

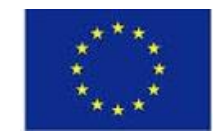

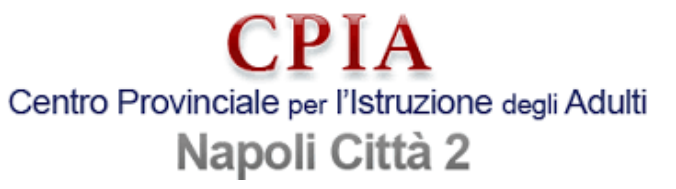

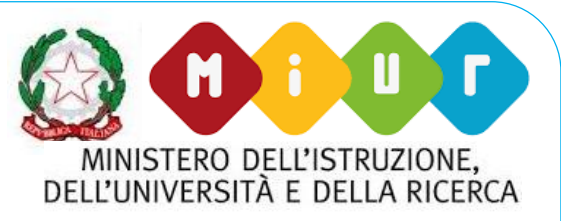

#### **3. La formazione: "Make technology your friend"**

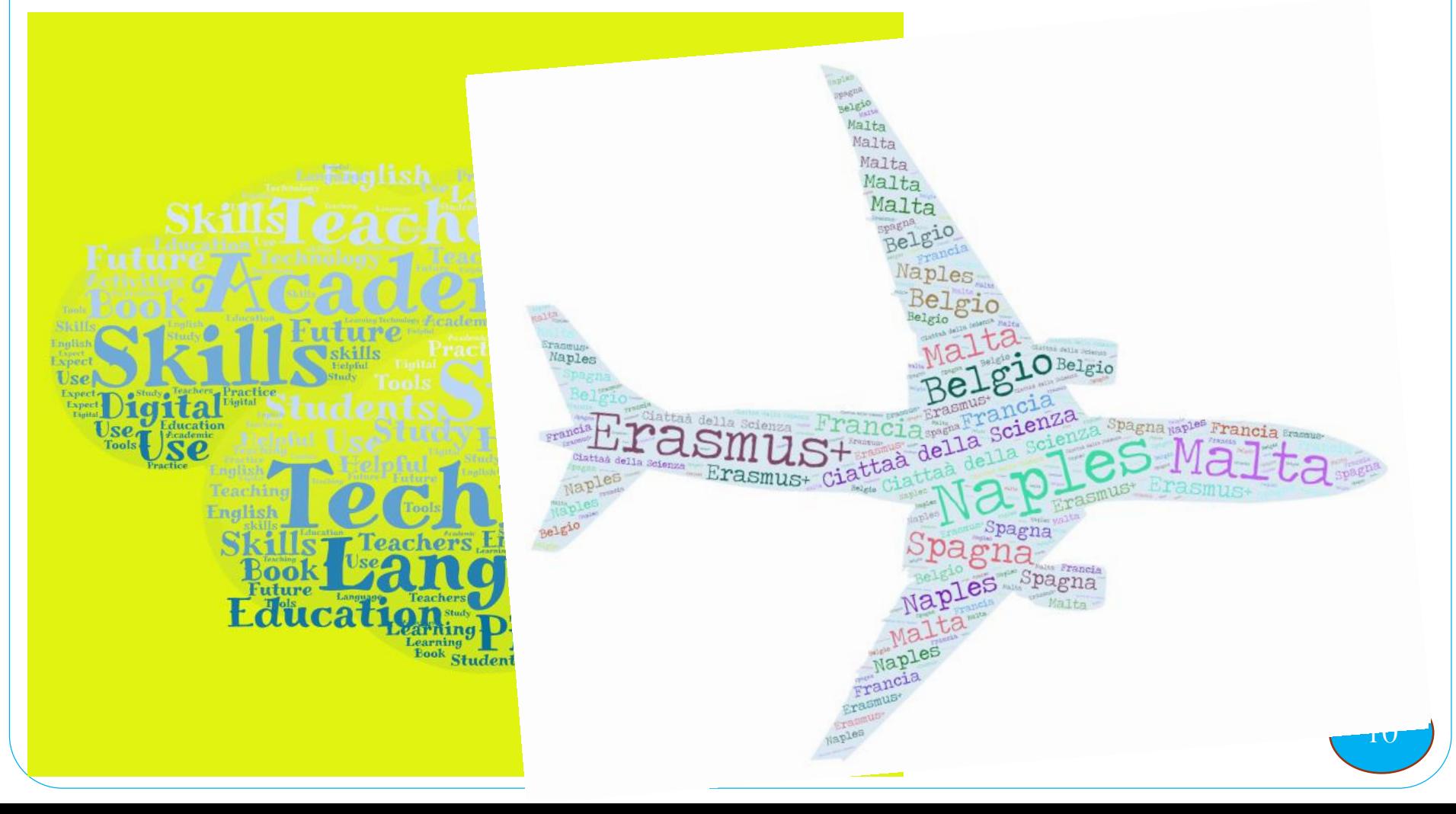

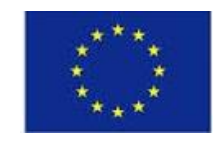

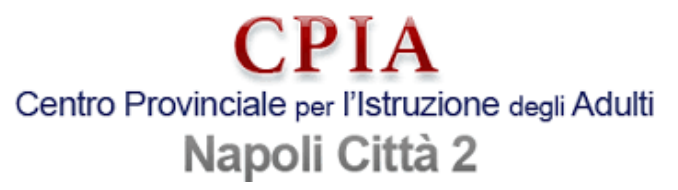

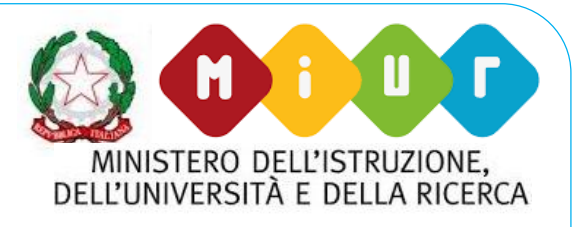

## **3. La formazione: "Make technology your friend"**

- ➢*Tagxedo* è un tool simile a *Tagul*, anche esso finalizzato a creare una nuvola di parole in modo creativo e artistico. Sito [\(http://www.tagxedo.com/](http://www.tagxedo.com/))
- Per alcune idee su come utilizzare *Tagxedo* vai alla pagina
- 101 Modi per usare *Tagxedo*:

*[http://blog.tagxedo.com/101-ways-to-use-tagxedo-](http://blog.tagxedo.com/101-ways-to-use-tagxedo-completed)*

*completed*

 $\ddagger$ 1 *Tutorial <https://www.youtube.com/watch?v=cWLtjE1ASpk>*

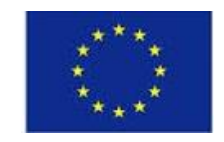

CPIA Centro Provinciale per l'Istruzione degli Adulti Napoli Città 2

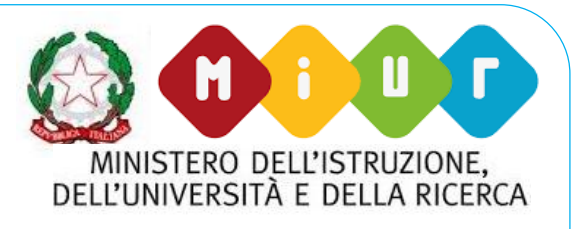

#### **3. La formazione: "Make technology your friend"**

➢*Wordle* è un tool simile a *Tagul e Tagxedo*, quindi finalizzato a creare una nuvola di parole in modo creativo e artistico. Sito [\(http://www.wordle.net\)](http://www.wordle.net/)

Per alcune interessanti idee su come utilizzare *Wordle* vai alla pagina *20 Uses for Wordle*:

*[http://thecleversheep.blogspot.ro/2008/10/top-20-uses-for](http://thecleversheep.blogspot.it/2008/10/top-20-uses-for-wordle.html)wordle,html*

*Tutorial <https://www.youtube.com/watch?v=VIgJgdFU-tQ>*

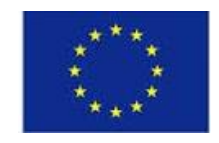

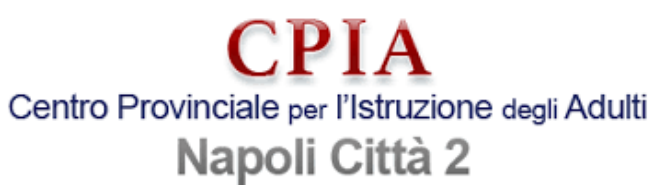

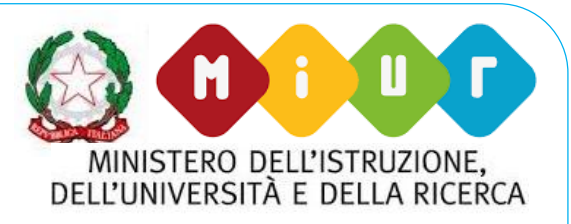

#### **3. La formazione: "Make technology your friend"**

➢*Mindomo* è un tool per realizzare mappe concettuali per l'apprendimento visivo, migliorando creatività e capacità di problem solving. **INDOMO** 

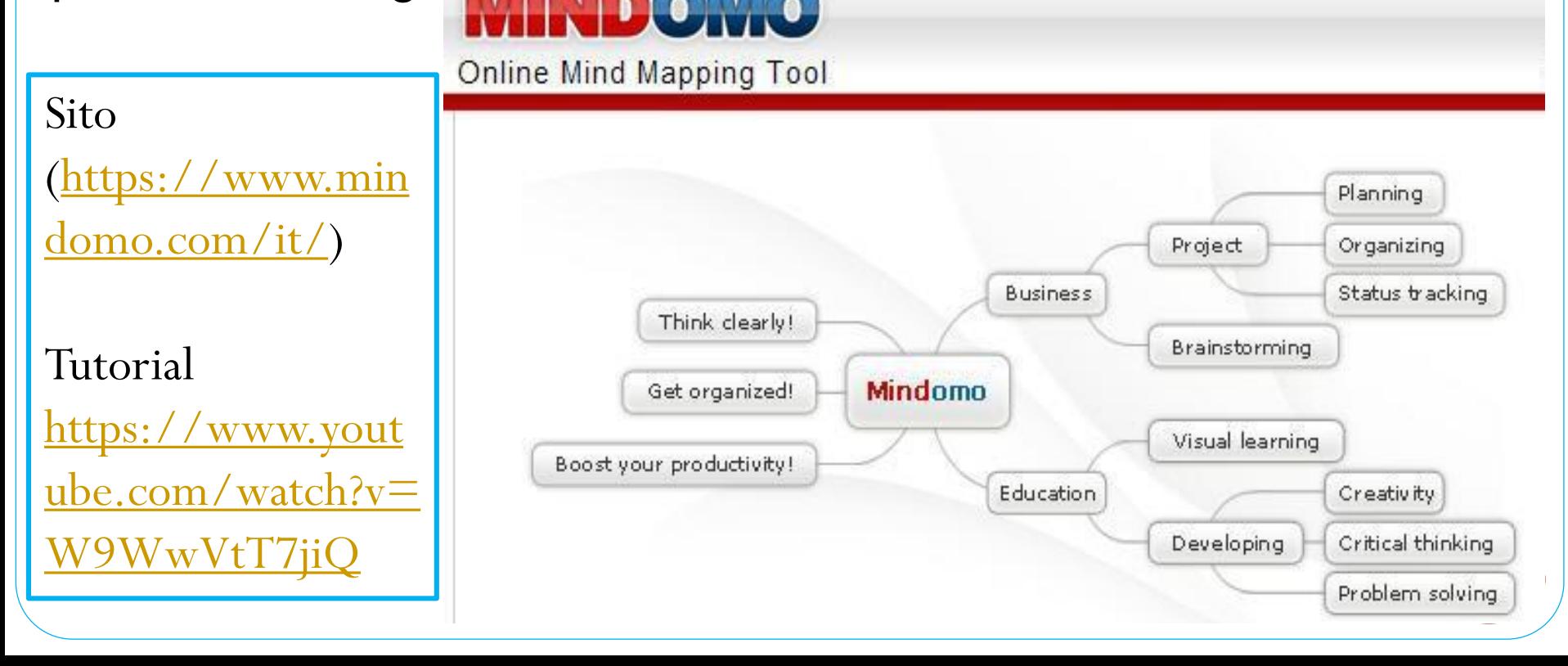

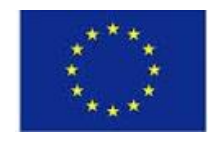

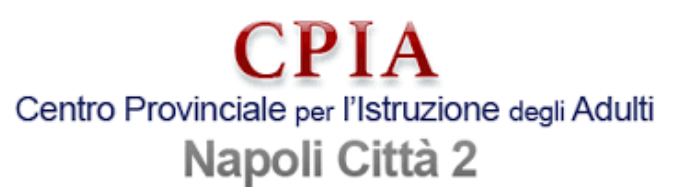

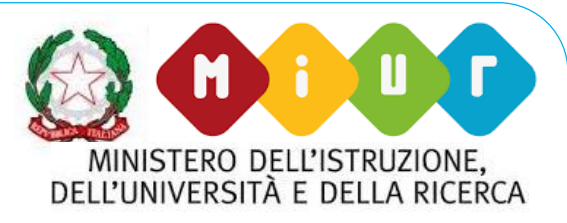

#### **3. La formazione: "Make technology your friend"**

➢ *Google Sites* è un tool per creare siti. Si accede con il proprio account Gmail, avendo 100 MB di spazio web. Non richiede alcuna conoscenza dei linguaggi Html, Xml o Java Script!

➢ *Blogger.com* per creare in modo semplice e rapido un blog. Sono disponibili diversi layouts predefiniti ed immagini di sfondo o si può creare un blog completamente originale,

A Malta si è fatto un blog di "esercitazione":

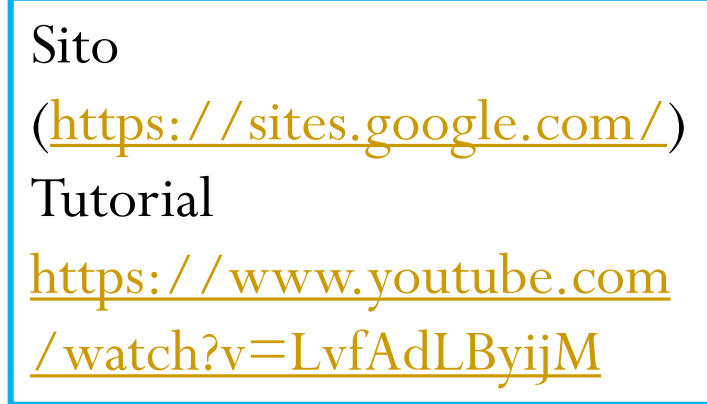

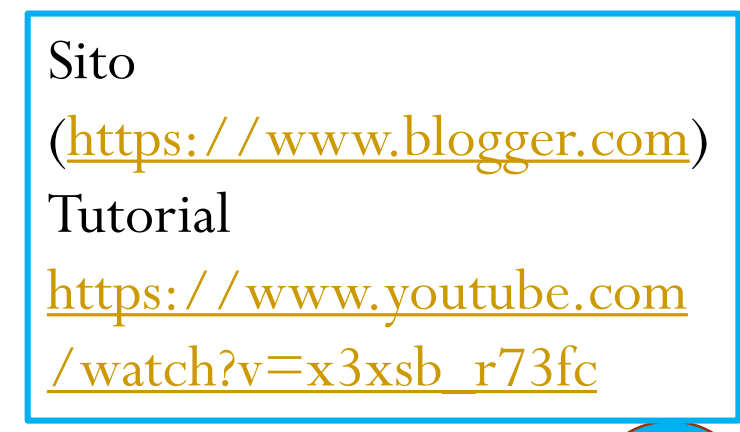

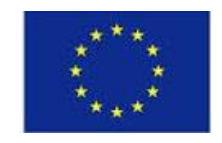

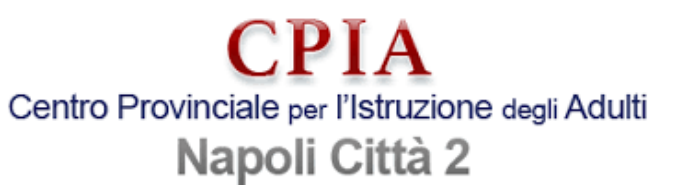

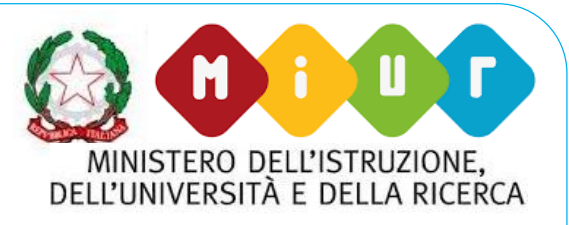

Sito ([https://www.storyjumper.com](https://www.storyjumper.com/))

## **3. La formazione: "Make technology your friend"**

➢*StoryJumper* è un tool per creare e-book di storie

illustrate.

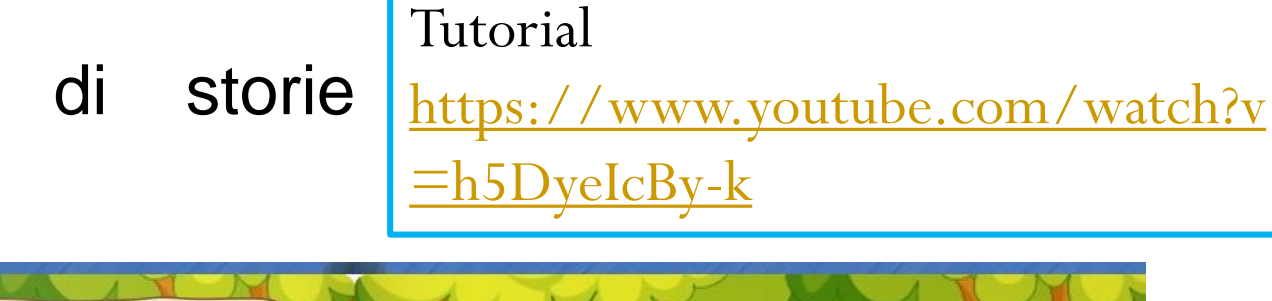

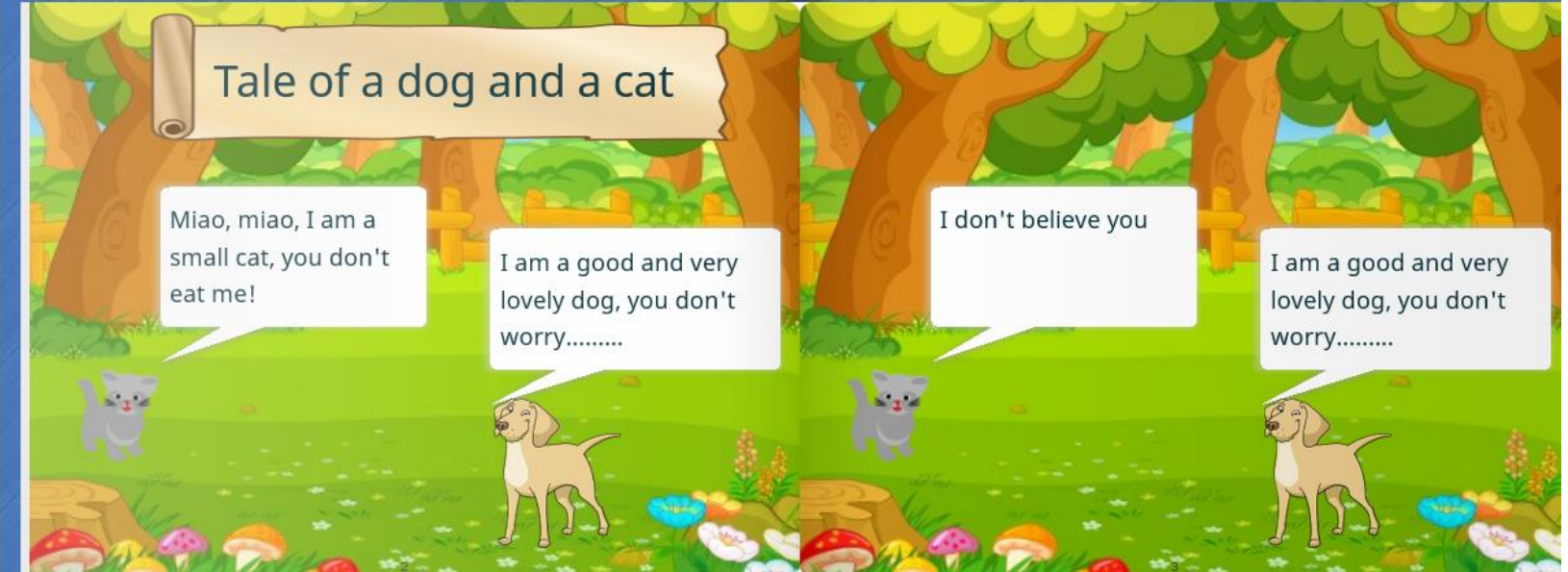

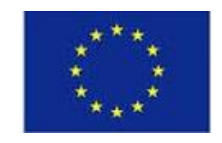

PIA Centro Provinciale per l'Istruzione degli Adulti Napoli Città 2

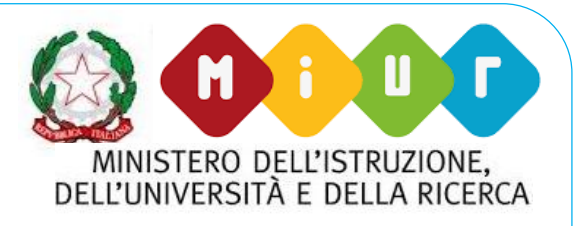

## **3. La formazione: "Make technology your friend"**

➢Windows Live Movie Maker è un applicativo di editing video, che permette di modificare i file video, montare foto, eseguire montaggi musicali e aggiungere commenti vocali con un microfono.

Windows Movie Maker supporta diversi tipi di file:

- File audio: AIF, AIFC, .AIFF, ASF, AU, MP2, MP3, MPA, WAV e WMA
- File di immagini: BMP, DIB, EMF, GIF, JFIF, JPE, JPEG, JPG, PNG, TIF, TIFF e WMF
- 16 • File video: ASF, AVI, M1V, MP2, MP2V, MPE, MPEG, MPG, MPV2, WM e WMV

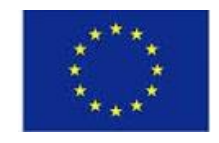

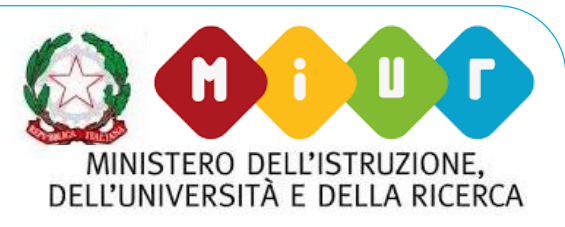

#### Erasmus+

#### **3. La formazione: "Make technology your friend"**

W. Live Movie Maker: L'interfaccia grafica A: **barra multifunzione**; si trovano i comandi principali, suddivisi in più schede per non appesantire l'interfaccia B: **finestra di** 

**anteprima**; si trova l'anteprima del nostro video, con i comandi play/pausa **WLMM** 

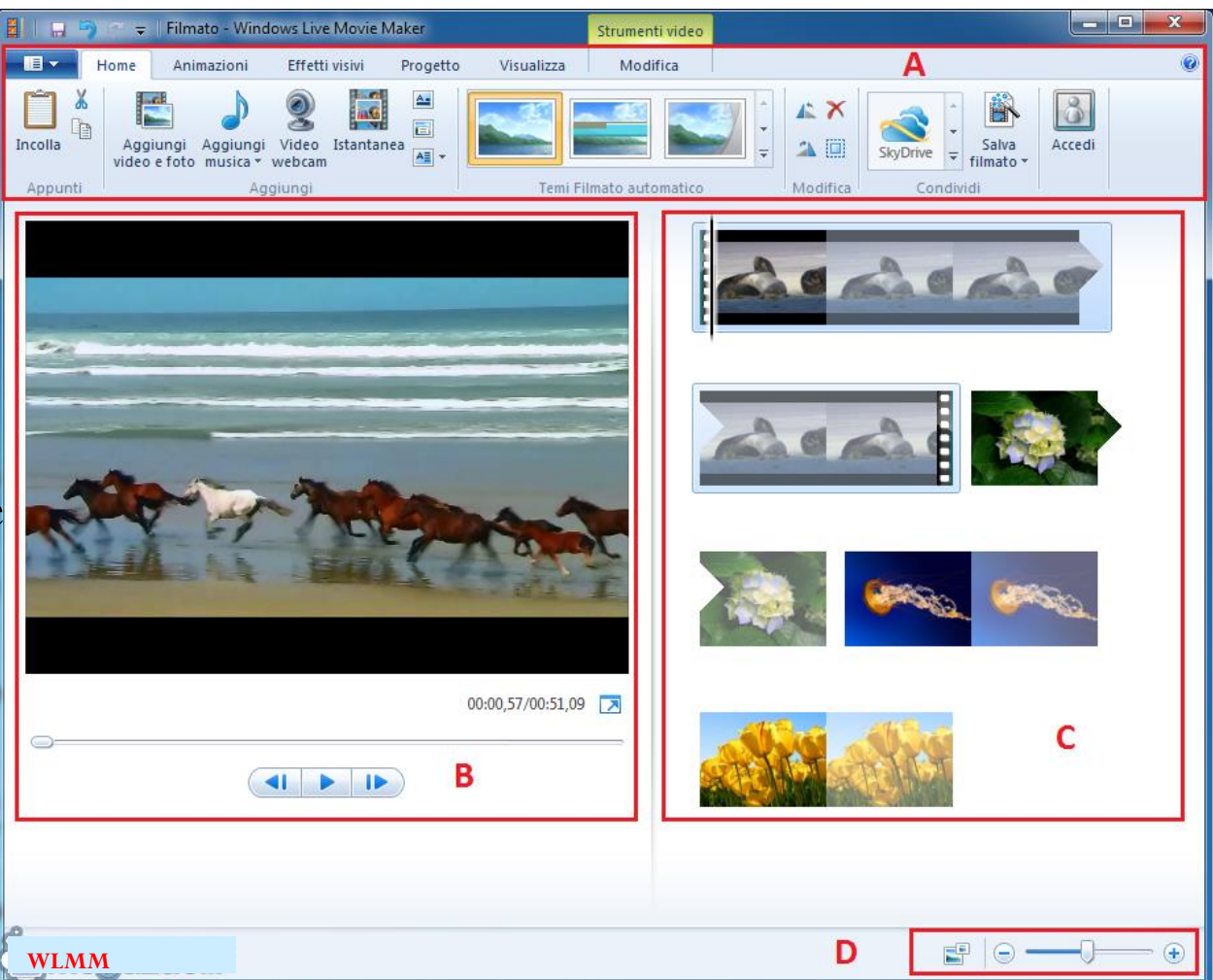

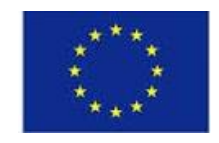

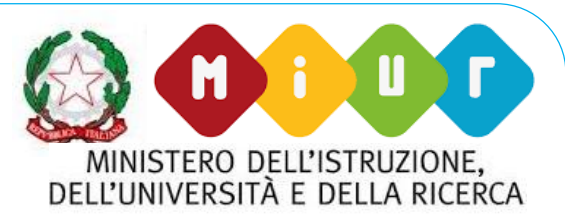

#### Erasmus+

#### **3. La formazione: "Make the technology your friend"**

C: **storyboard**; si trovand le singole scene delvideo. Si possono selezionare per la modifica, il taglio e lo spostamento. Le foto e gli elementi aggiuntivi, come i brani musicali di sottofondo del video appariranno qui D: **regolatore dello zoom**; peringrandire o rimpicciolire le varie scene della storyboard.

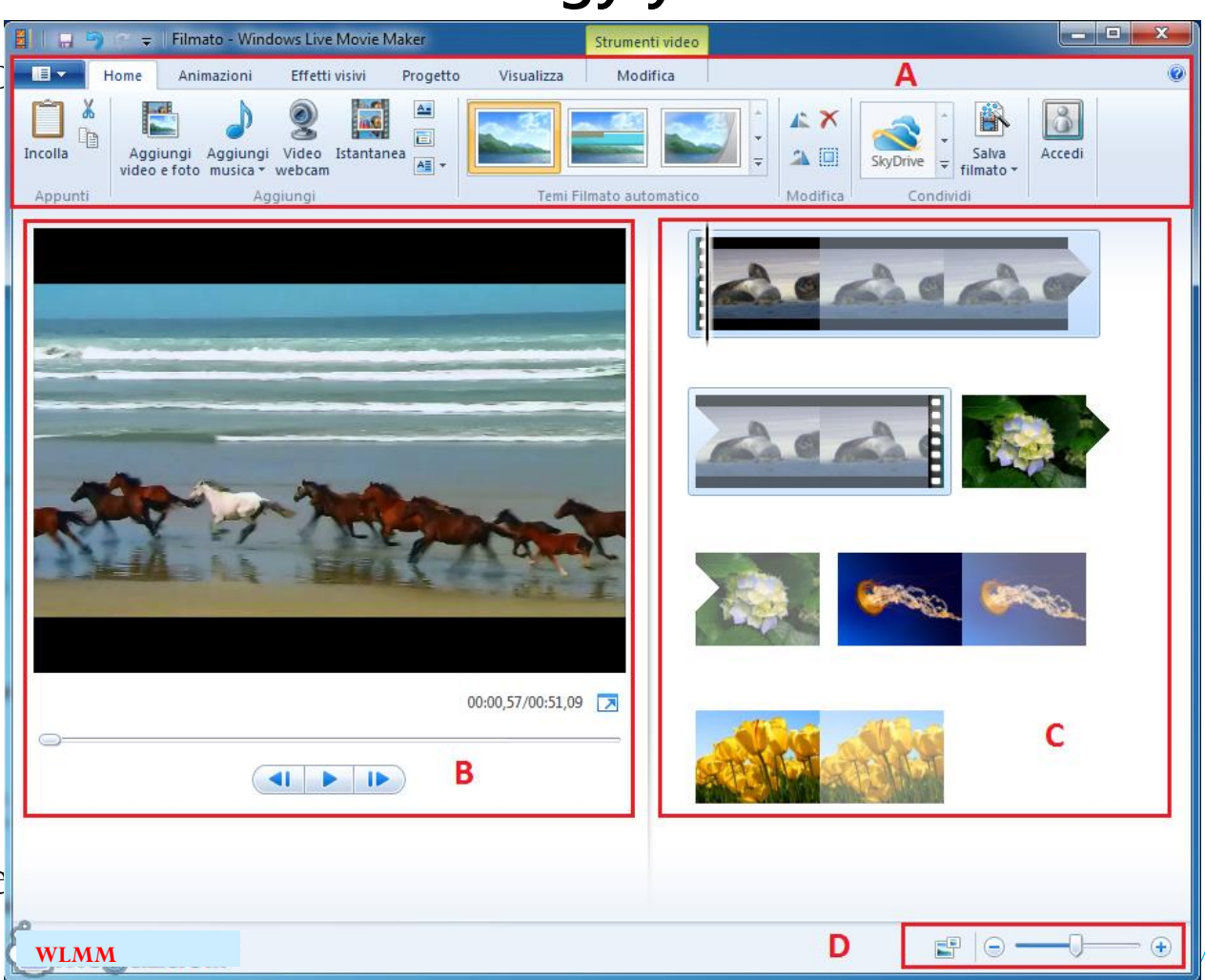

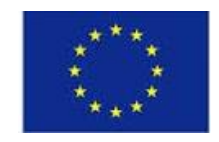

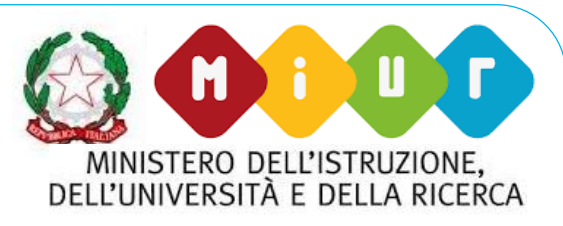

#### Erasmus+

#### **3. La formazione: "Make the technology your friend"**

Comandi principali: ✓"Aggiungi video e foto" ✓ "Aggiungi musica" ✓"Registra Narrazione" ✓"Titolo"

✓"Didascalia"

- ✓"Durata"
- ✓"Strumenti di taglio" ✓"Effetti Visivi

File

ロっさ

 $\overline{=}$ 

Animazioni

Home

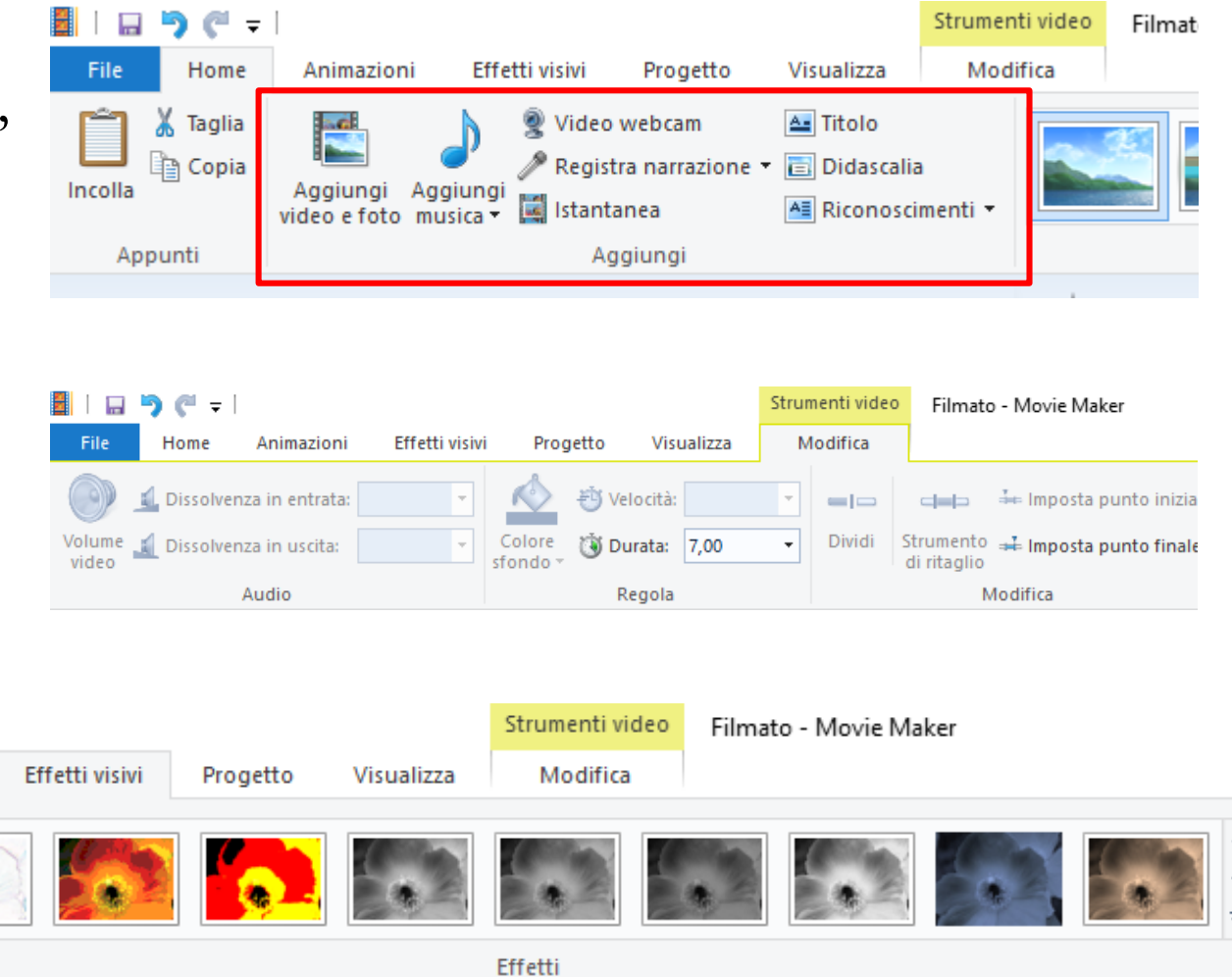

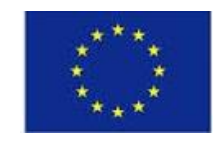

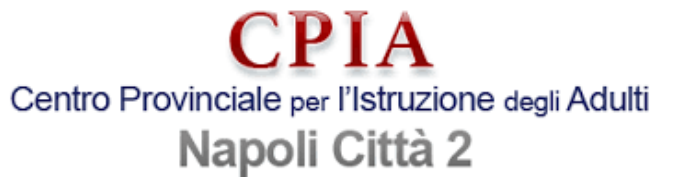

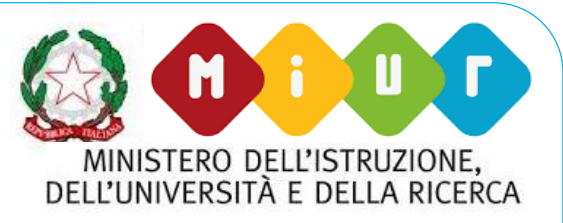

#### **3. La formazione: "Make the technology your friend"**

Tutorial .pdf http://www.icscalimera.go [v.it/.../guida-introduttiva-a](http://www.icscalimera.gov.it/.../guida-introduttiva-a-windows-live-movie-maker-2012.pdf)windows-live-moviemaker-2012.pdf

Tutorial video [https://www.youtube.com/](https://www.youtube.com/watch?v=dhe2I8fdwUM) watch?v=dhe2I8fdwUM

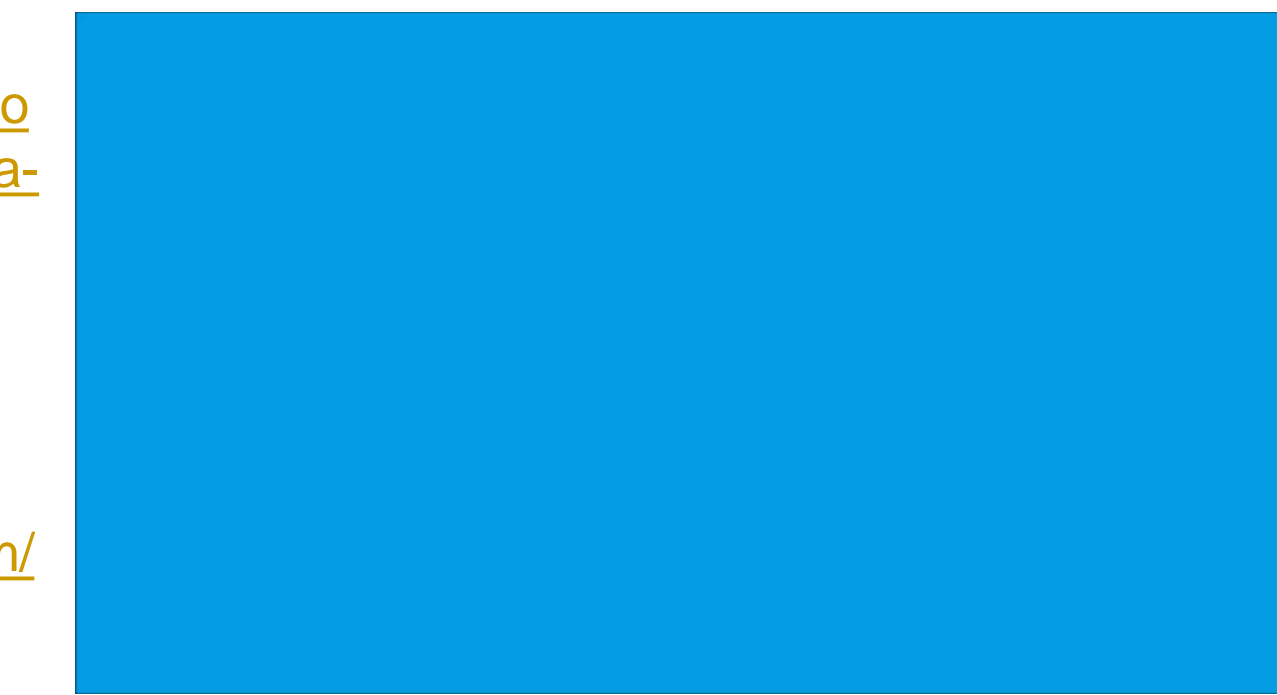

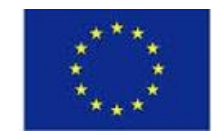

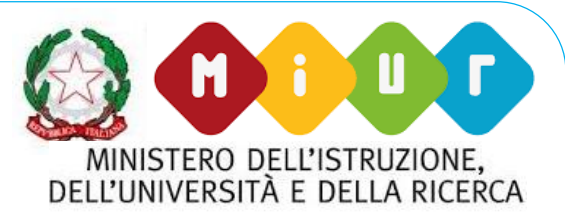

#### Erasmus+

## *….and then….*

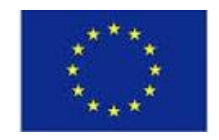

**CPIA** Centro Provinciale per l'Istruzione degli Adulti

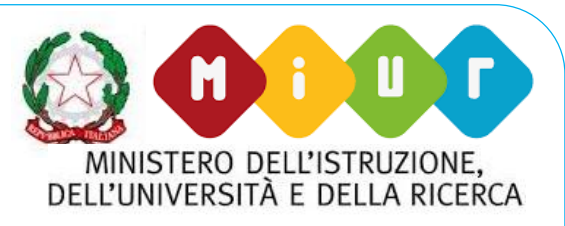

# Napoli Città 2<br>Digital Class Caldas Da Rainha, Portugal, 23-27/04/2018

Nel mese di Aprile, in Portogallo, ha avuto luogo l'ultimo, in ordine di tempo, percorso di formazione Erasmus+ destinato a docenti.

> Si è svolto presso la cittadina di Caldas Da Rainha, a poco più di un'ora da Lisbona.

Hanno partecipato circa quaranta docenti, provenienti da 7 diversi paesi.

Ha permesso: scambio culturale, confronto e mostrato alcune realtà scolastiche locali nella loro organizzazione didattica e studentesca.

> Una parte dei docenti ha partecipato al corso di digitalizzazione informatica, dal 22 al 29 aprile.

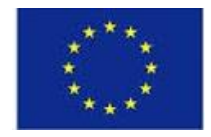

**CPIA** Centro Provinciale per l'Istruzione degli Adulti Napoli Città 2

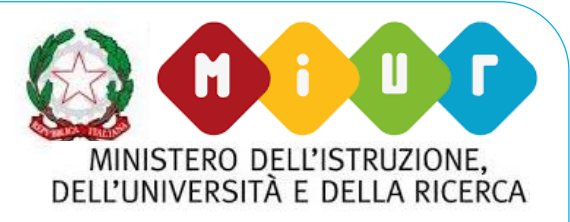

# Le<sub>r</sub> œ

23

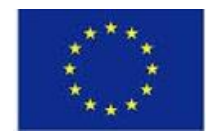

**CPIA** Centro Provinciale per l'Istruzione degli Adulti Napoli Città 2

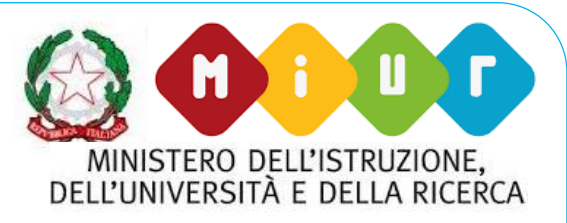

#### Annabella Di Finizio e Maurizio Giordano, docenti del Cpia Na2, hanno seguito il modulo "Digital Class".

Il corso, interamente in inglese, si è svolto tutti i giorni, dalle ore 8,45 alle 14,30, mentre la socializzazione è avvenuta in orario pomeridiano. Nelle premesse, attenzione a: kahoot.it, WordArt, Mindomo, già studiate a Malta. Tuttavia, la vera innovazione nel programma è stata:

**Google Classroom** 

https://classroom.google.com/h

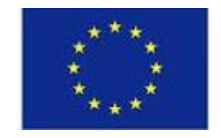

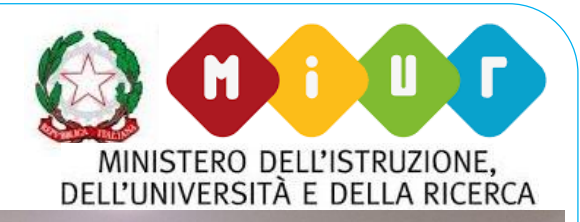

#### Erasmus+

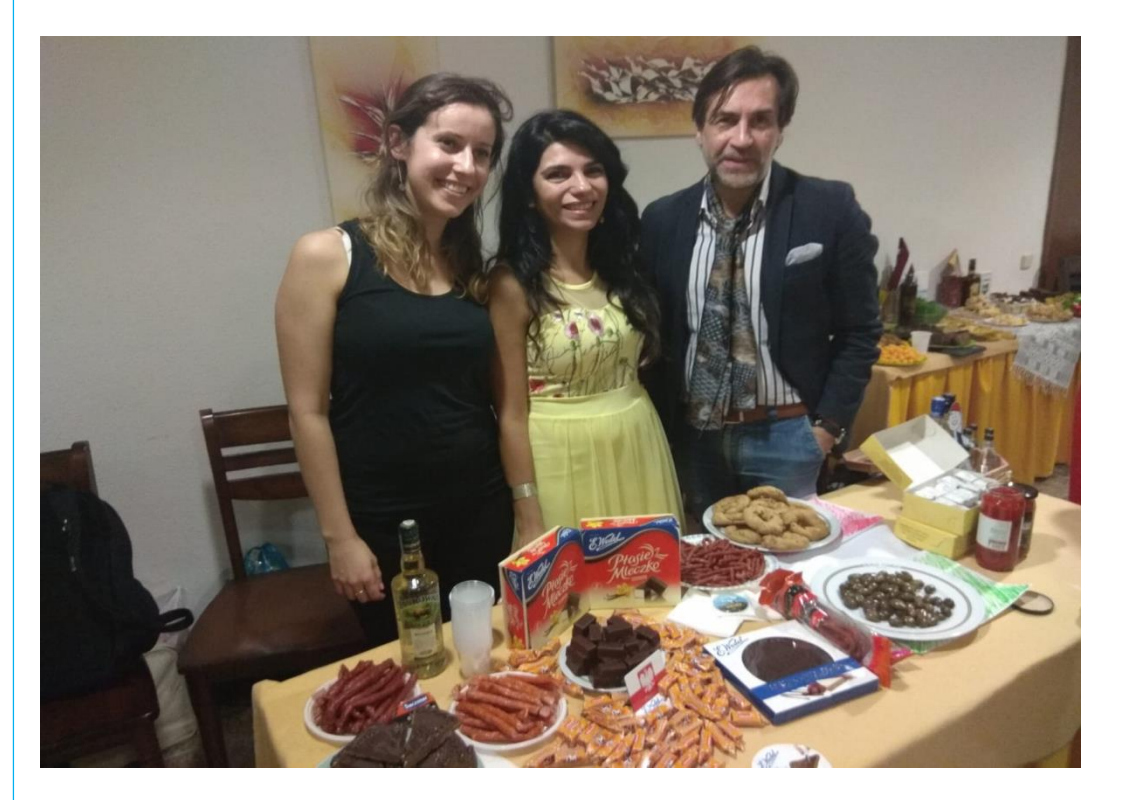

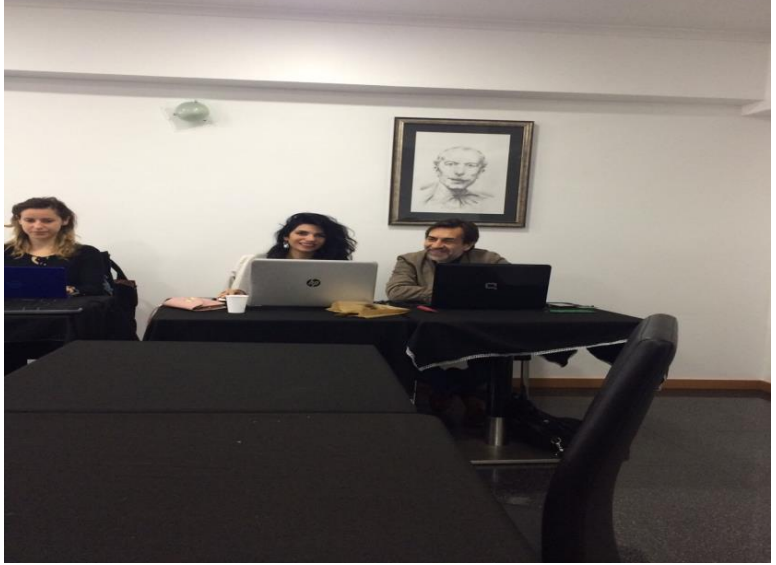

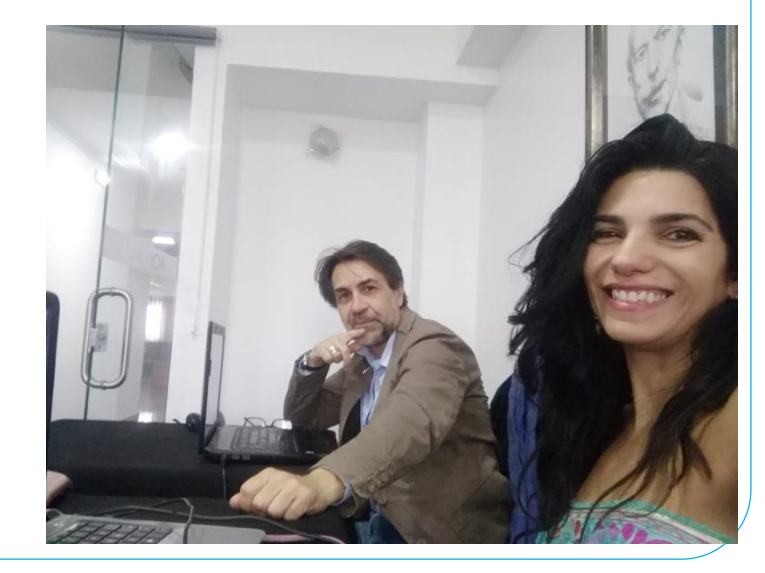

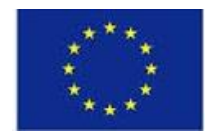

#### CPIA Centro Provinciale per l'Istruzione degli Adulti Napoli Città 2

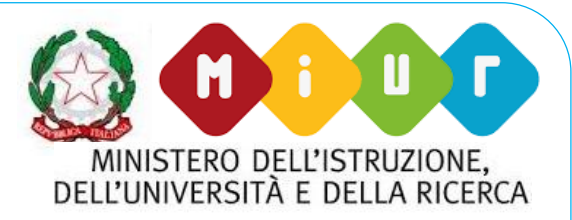

#### **MA CHE COSA È GOOGLE CLASSROOM?**

❖ Scopriamolo direttamente con le parole di Google: "*Classroom è stato progettato per aiutare gli insegnanti a creare e raccogliere i compiti senza ricorrere a supporti cartacei e include funzionalità che consentono di risparmiare tempo, come la possibilità di creare automaticamente una copia di un documento Google per ogni studente. Inoltre crea cartelle di Drive per ciascun compito e studente, in modo che tutti siano ben organizzati.*

❖ *Gli studenti possono monitorare le scadenze dalla pagina Compiti e iniziare a lavorare con un solo clic. I docenti possono vedere rapidamente chi ha svolto i compiti e chi no, fornire feedback in tempo reale e assegnare voti direttamente in Classroom"*.

[https://support.google.com/edu/classroom/answer/6020279?hl=it&ref\\_topic=6020277](https://support.google.com/edu/classroom/answer/6020279?hl=it&ref_topic=6020277)

Google Classroom non è quindi una piattaforma di e-learning: è semplicemente un'applicazione che fa molto bene solo due cose:

la gestione dei compiti (assegnazione, consegna, correzione, restituzione);

 $2^{\circ}$ la comunicazione tra studenti e tra insegnanti e studenti.

6

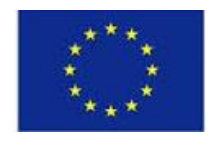

Centro Provinciale per l'Istruzione degli Adulti Napoli Città 2

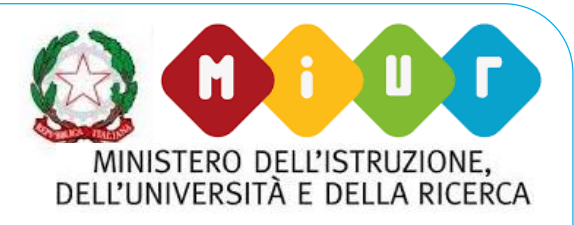

Possiamo suddividere il flusso di lavoro con Google Classroom in quattro diversi passaggi:

➢**L'insegnante assegna i compiti**. Sono previsti diversi tipi di compiti dai semplici testi da compilare, a domande a risposta aperta o chiusa. Ai compiti possono essere allegate varie tipologie di file (testo, foto, filmato, link). I compiti possono essere associati a una scadenza e assegnanti a una o più classi.

➢**Gli studenti consegnano i compiti.** Gli studenti fanno i compiti e li restituiscono utilizzando l'applicazione web o l'app da cellulare. Possono consegnare i compiti anche allegando le foto fatte direttamente con gli smartphone.

➢**L'insegnante corregge e valuta i compiti.** Tutti i compiti consegnati dagli studenti vengono salvati automaticamente in Google Drive all'interno di cartelle ordinate in una struttura gerarchica del tipo: Classroom -> classe -> testo compito -> file compito. L'insegnante corregge i compiti e li valuta. Ai compiti possono essere associati anche commenti pubblici (visibili a tutti gli studenti) o privati tra insegnante e studente. I compiti, una volta corretti, possono essere restituiti con la valutazione agli studenti; i file restano comunque condivisi con l'insegnante.

➢**Gli studenti vedono le correzioni e le valutazioni.** Quando ricevono il compito corretto, gli studenti hanno nuovamente accesso ai loro file e possono vedere le correzioni fatte dall'insegnate e la valutazione che gli è stata assegnata. Gli studenti possono anche correggere i propri compiti seguendo le indicazioni degli insegnanti.

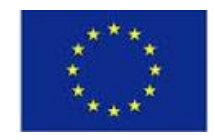

#### **CPIA** Centro Provinciale per l'Istruzione degli Adulti Napoli Città 2

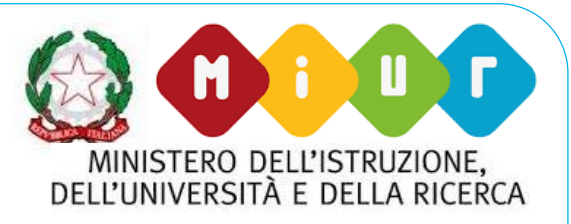

**Facile da configurare**: gli insegnanti possono configurare un corso, invitare studenti e colleghi. Nello stream del corso possono condividere informazioni: compiti, annunci e domande.

**Risparmio di tempo e di carta**: gli insegnanti possono creare corsi, distribuire compiti, comunicare e organizzare il proprio lavoro, tutto in un unico posto.

**Migliore organizzazione**: gli studenti possono visualizzare i compiti nella pagina Da fare, nello stream o nel calendario del corso. Tutti i materiali utilizzati in classe vengono automaticamente archiviati all'interno di cartelle di Google Drive.

**Comunicazione e feedback migliorati**: gli insegnanti possono creare compiti, inviare annunci e avviare all'istante dibattiti con la classe. Gli studenti possono condividere le risorse tra loro e interagire nello stream del corso o tramite email. Gli insegnanti possono inoltre visualizzare rapidamente chi ha completato i compiti e chi no, fornire feedback e assegnare voti in tempo reale e direttamente.

**Funziona con le app che utilizzi**: Classroom funziona con Documenti Google, Calendar, Gmail, Drive e Moduli.

**Conveniente e sicuro**: Classroom è gratuito, non contiene annunci e non utilizza mai i tuoi contenuti o i dati degli studenti a scopi pubblicitari.

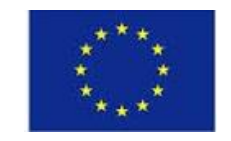

CPIA Centro Provinciale per l'Istruzione degli Adulti Napoli Città 2

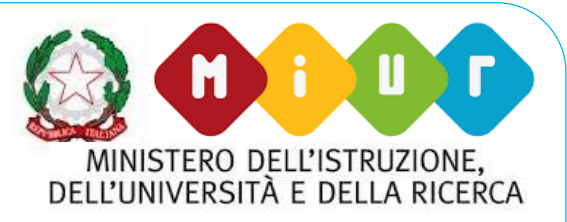

#### **Per ogni ulteriore domanda, ecco il link che può soddisfarle:**

**https://support.google.com/edu/classroom/answer/60252 24?hl=it&ref\_topic=7175444**

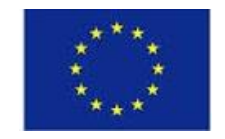

CPIA Centro Provinciale per l'Istruzione degli Adulti Napoli Città 2

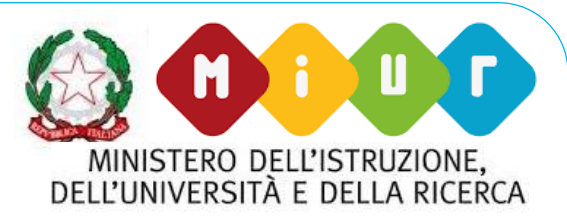

#### **Per creare test di ogni tipo, adatto a ogni studente è disponibile Google moduli - Google Forms:**

**Google Forms** è un **App di Google**, è **gratuita ed facile da usare**. Grazie a Google Forms è possibile realizzare questionari e quiz (con e senza punteggio), sondaggi, etc…

#### **Funzionalità:**

- utilizzare tutti i diversi tipi di quesiti disponibili, compresi quelli di solo testo;
- riordinare le domande o le risposte;
- aggiungere le sezioni;
- condividerlo con i collaboratori;
- personalizzarlo con colori e temi;
- modificare le impostazioni e inviarlo alle persone;
- gestire le risposte anche associando il modulo a un foglio di calcolo;
- stampare il modulo e le risposte;
- installare e utilizzare i componenti aggiuntivi;
- eliminare un intero modulo, le risposte o il foglio di calcolo associato.

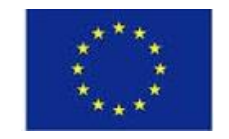

**CPIA** Centro Provinciale per l'Istruzione degli Adulti Napoli Città 2

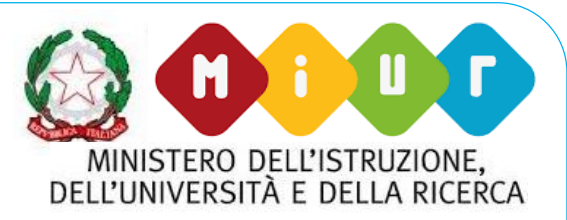

#### **Esempio di test di ingresso di tecnologia.**

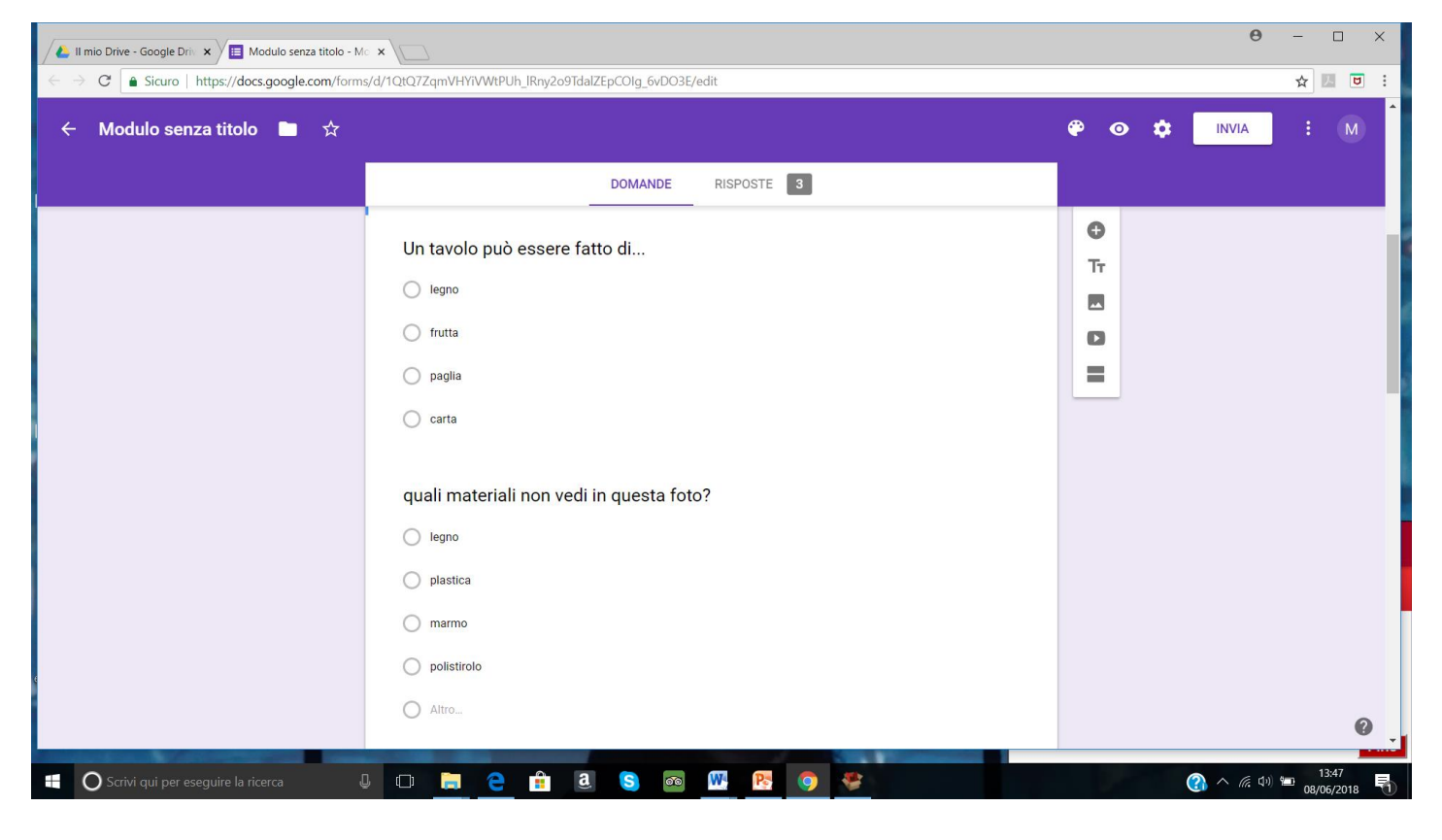

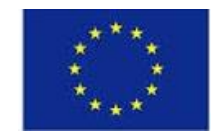

**CPIA** Centro Provinciale per l'Istruzione degli Adulti Napoli Città 2

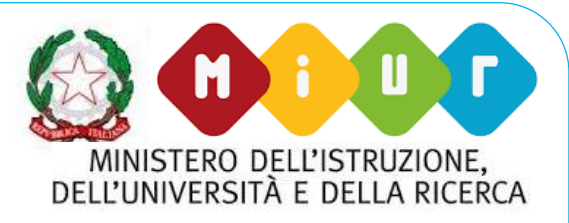

#### **È possibile raccogliere i dati desiderati nella formulazione della prima domanda, ovviamente senza assegnare un punteggio:**

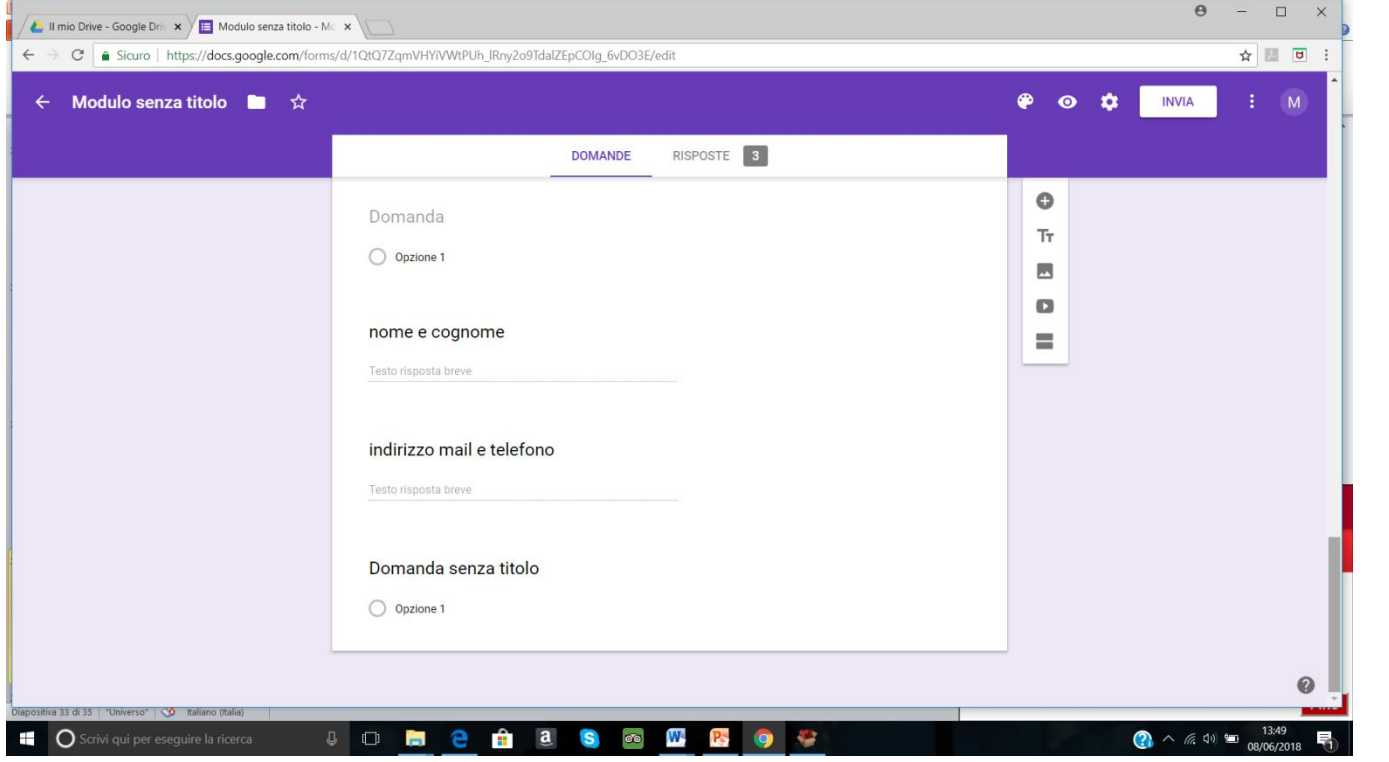

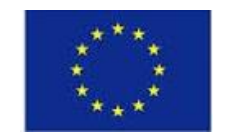

Centro Provinciale per l'Istruzione degli Adulti Napoli Città 2

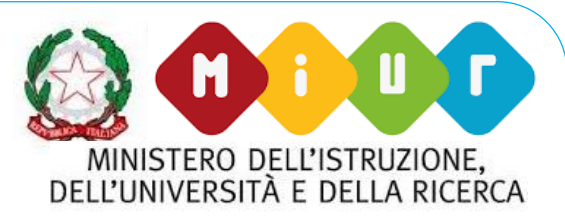

**Uno strumento ideale da abbinare a Google moduli è un add-on che si chiama flubaroo, che consente di correggere automaticamente in un solo clic i compiti di tutti gli studenti e di ottenere i risultati del singolo studente e dell'intera classe, anche in percentuali.**

**Link al sito e al tutorial:**

**www.flubaroo.com**

**https://www.youtube.com/watch?v=DrKoAr2DhHs**

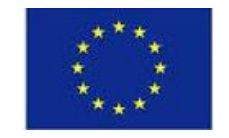

**CPIA** Centro Provinciale per l'Istruzione degli Adulti Napoli Città 2

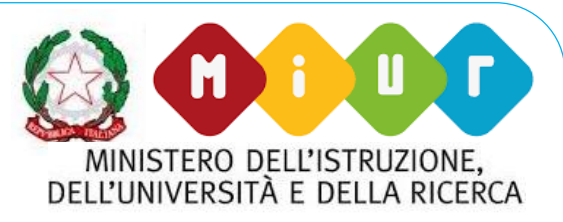

34

#### **Risposte generate grazie a flubaroo**

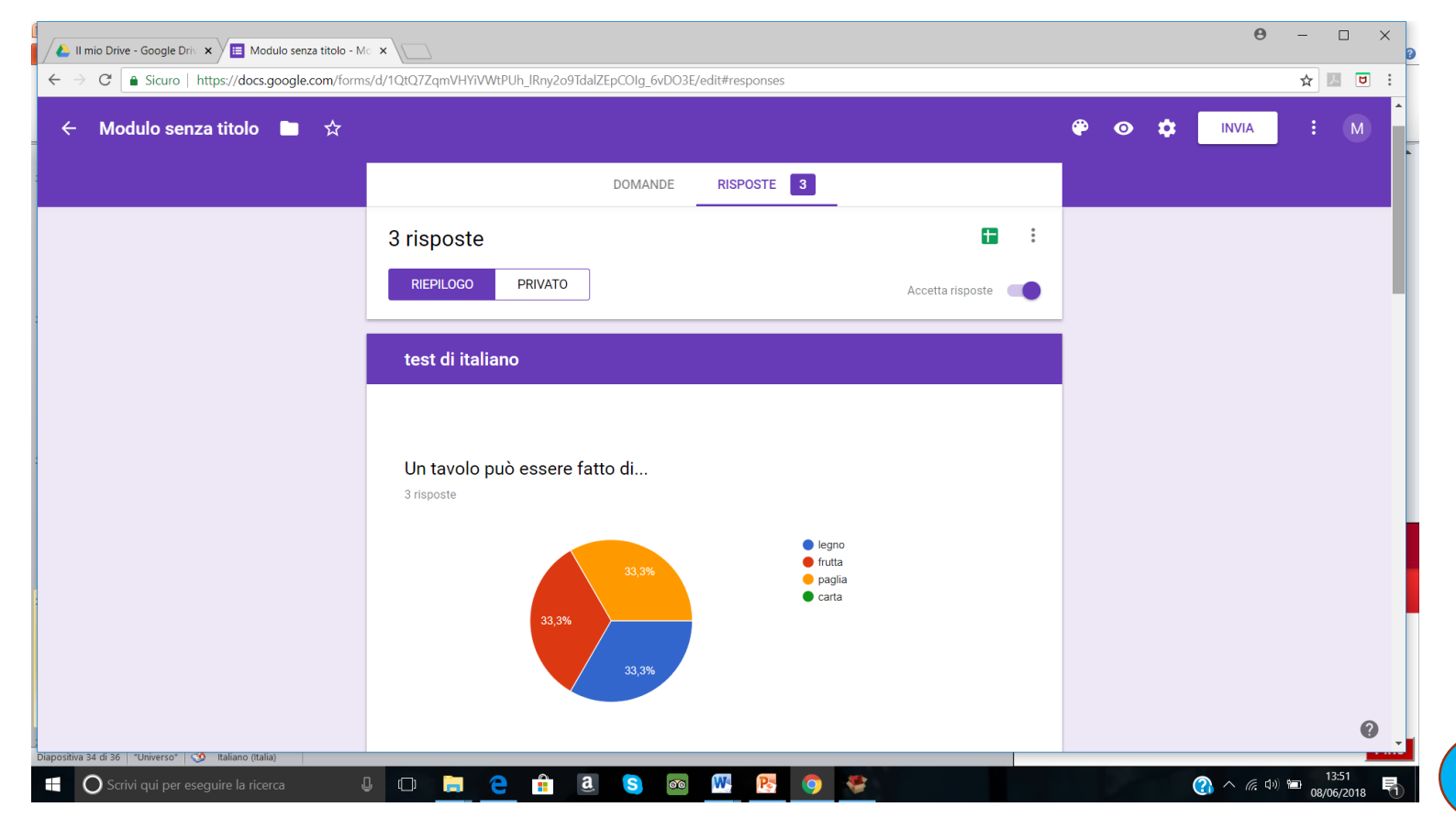

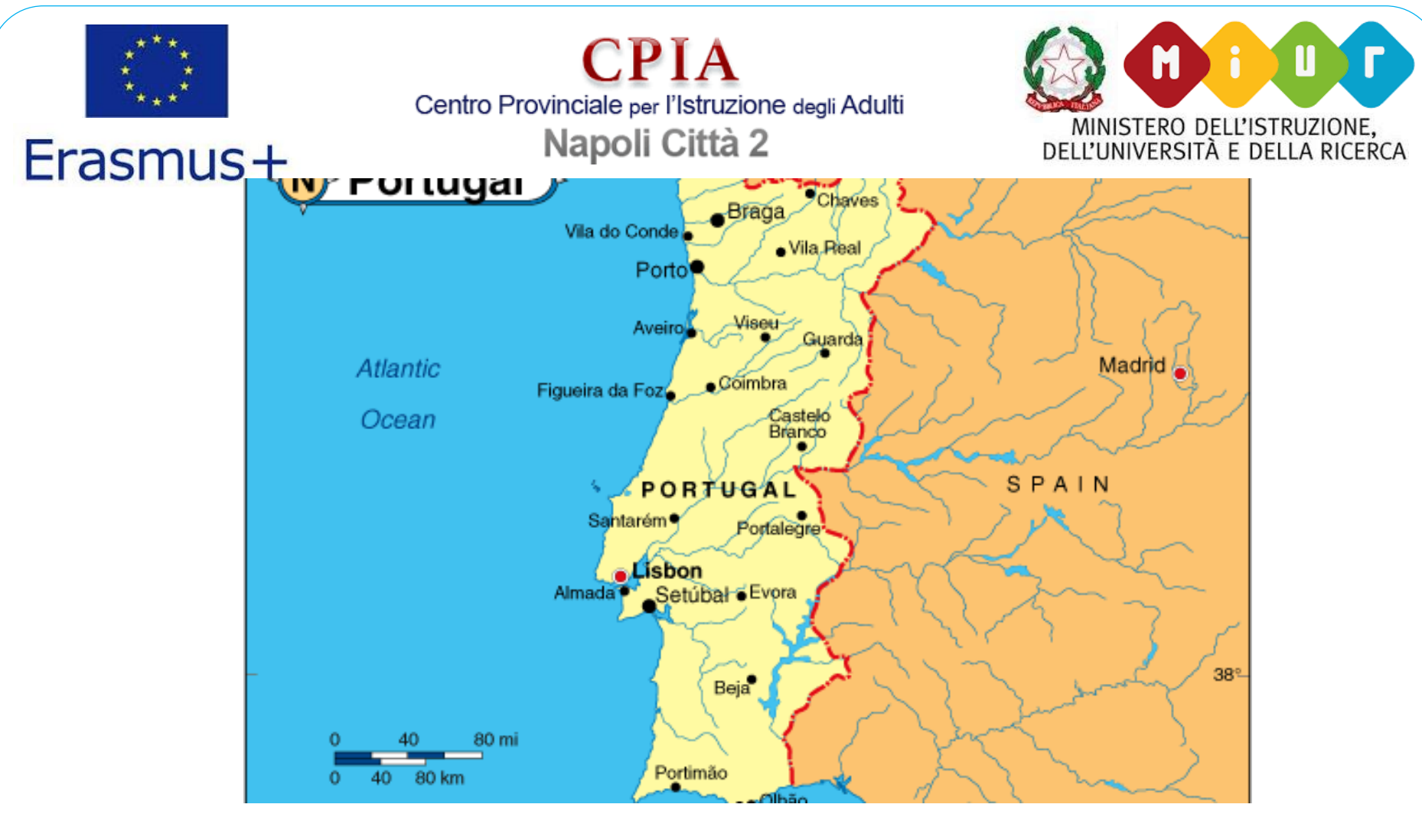

3 35 gora, boa sorte e adeus Portugal!

5